**Leiden University Leiden University Physics department Physics department**

e<br>T

#### Master-thesis of

# Machteld Blanche Agatha van de Rijke 17 June 2002

Mentor: Luciano Gottardi Professor: Giorgio Frossati

#### **Tests of a read-out scheme for a Tests of a Tests of a read -out scheme for a spherical gravitational wave antenna spherical spherical gravitational gravitational wave antenna wave antenna**

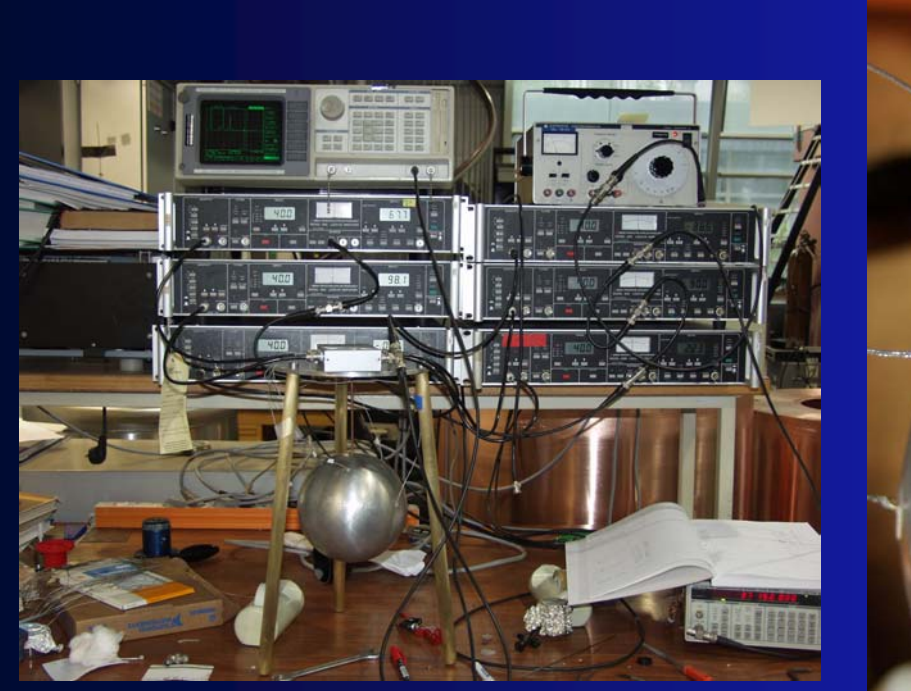

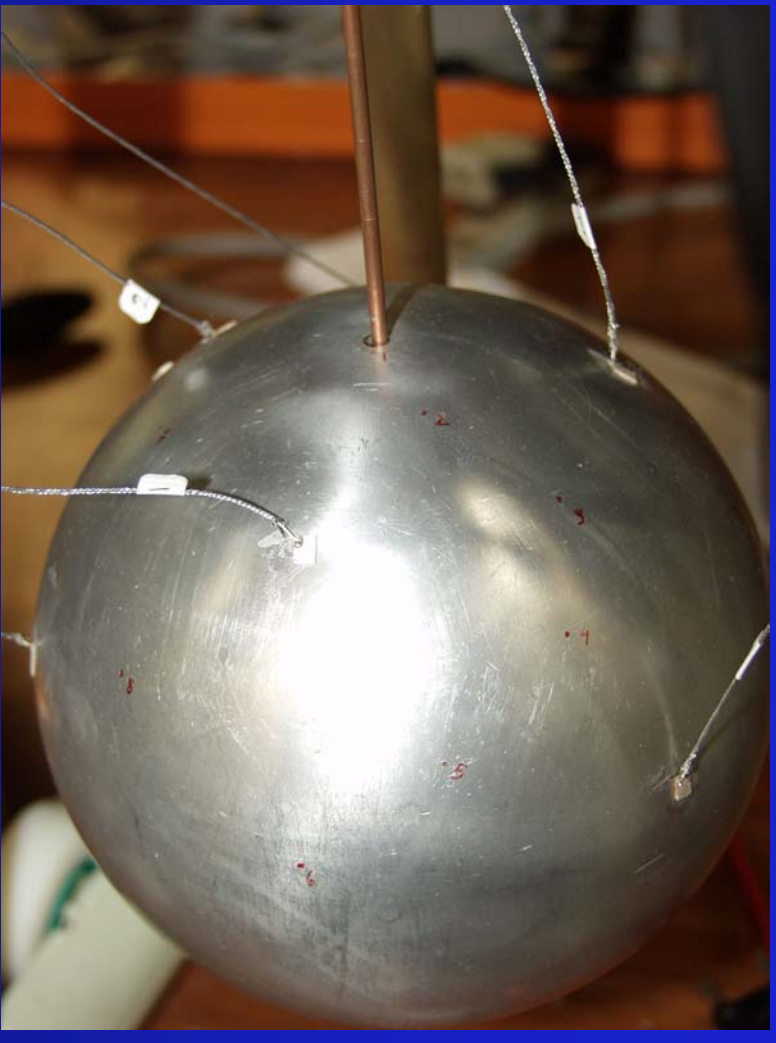

## **Theory of gravitational waves**

- •• Linearized theory
	- TT gauge
- The quadrupole nature
	- Two polarisations
	- The amplitudes of the spherodial modes
	- The carthesian strain tensor  $h_{ij}(t)$

e<br>T

• Transverse wave  $h_{3'3'}$ , zero, eigenvector in wave direction

$$
h_{ij} = \begin{bmatrix} h_{\!\scriptscriptstyle\perp} & h_{\!\scriptscriptstyle\chi} & 0 \\ h_{\!\scriptscriptstyle\chi} & -h_{\!\scriptscriptstyle\downarrow} & 0 \\ 0 & 0 & 0 \end{bmatrix}
$$

## **Sources of gravitational waves**

- Supernovae
- Black holes
- Binaries
- Spinning neutron stars
- Bar instabilities in newly formed neutron stars
- Pulsars

## **Spherical gravitational wave antenna**

- Advantages:
	- Larger cross-section
	- Sensitive to all directions

- High resonance frequency
- Disadvantages:
	- Narrow bandwidth
	- Difficult read-out system

#### **The TIGA arrangement The TIGA arrangement The TIGA arrangement**

•

•

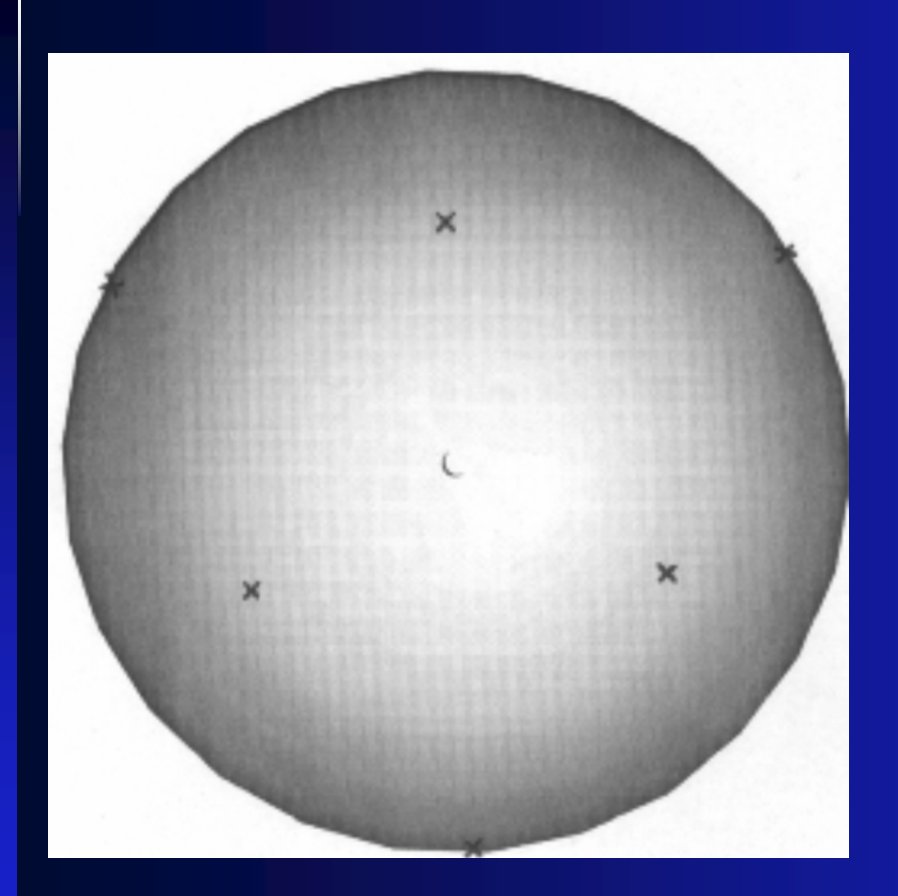

- The locations of the resonators form a special symmetry as described by Merkowitz.
- $\theta = 37.3773$ ° and 79.1876°
	- ϕ is every multiple of 60°

#### **Mode channels Mode channels Mode channels**

- Five desired outputs:  $\vec{g} = B \cdot \vec{q}$
- B contains the pattern vectors

- Only coupled to a single mode amplitude
- in the TIGA arrangement:

$$
B\cdot B^{\mathrm{\scriptscriptstyle T}}=\frac{3}{2\pi}\,I
$$

## **Solution to the inverse problem**

- Mode channels collected in the "detector" response" matrix A(t)
- Traceless matrix
- For impulsive exitation:

- Diagonalisation: A'
- Direction determination
- Y5 mode

#### **Program designed in Maple to separate Program designed in Maple to separate Program designed in Maple to separate the mode channels the mode channels the mode channels**

- Define angles
- Rotation
- Spherical harmonics of pattern matrix
- Read data from file
- Multiply by pattern matrix

- Export into file
- Or print graphs

#### **Program designed in Maple to find the Program designed in Maple to find the Program designed in Maple to find the direction of the exitation direction of the direction of the exitation exitation**

- Put in the amplitudes of the spherodial modes
- Calculate the eigenvalues of the detector response matrix A
- Determine the direction of the largest eigenvalue
- Be aware of the rotational invariance

# **Simulations done in ProMechanica Simulations done in Simulations done in ProMechanica ProMechanica**

- Finite element analysis
- •MiniGrail measures
- Gravity loads
- •Suspension
- Options:
- • Damping of separate modes

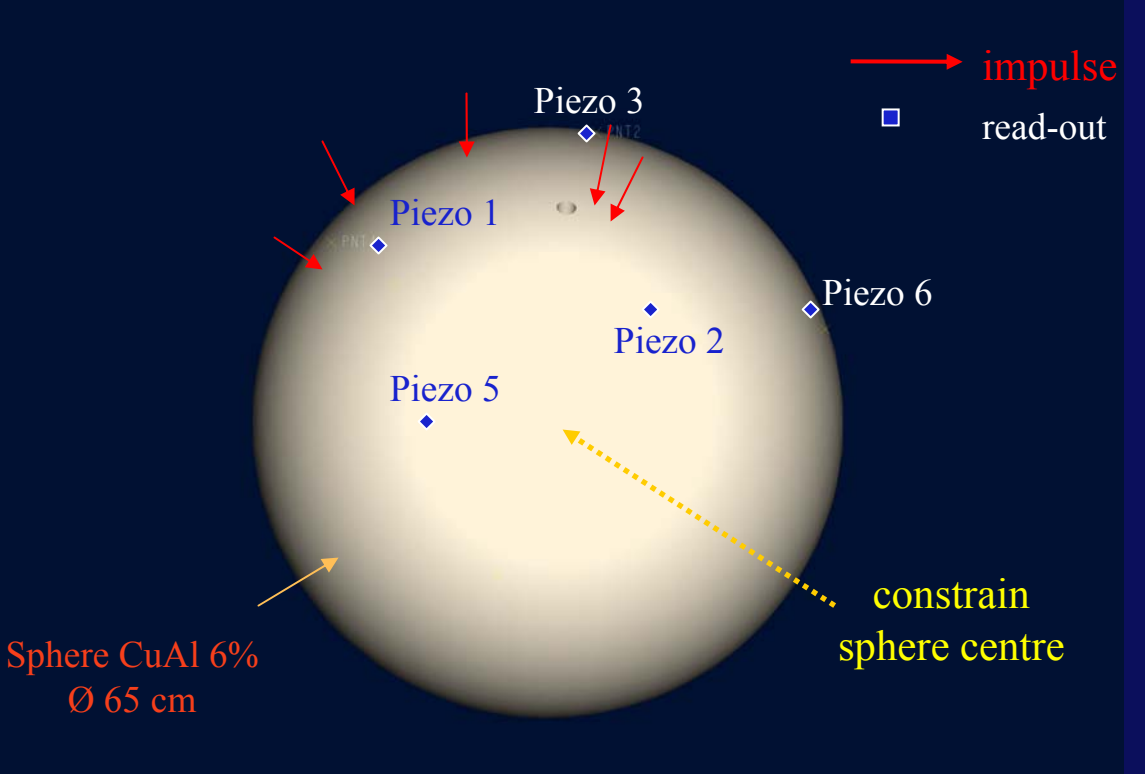

#### **Only mode one not damped: the radial displacement the radial displacement the radial displacement**

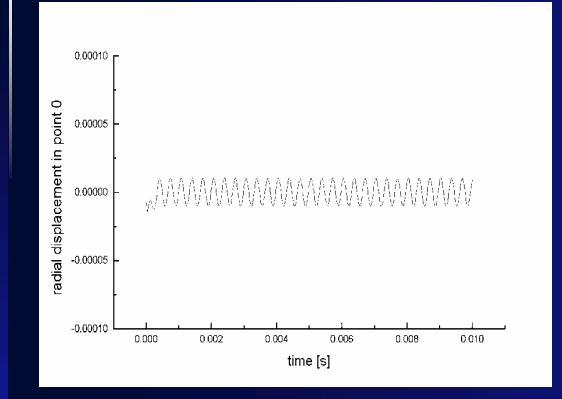

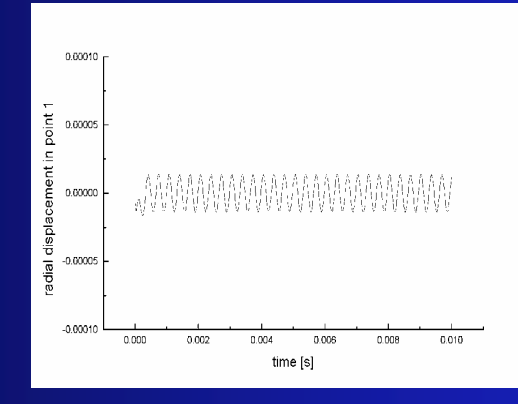

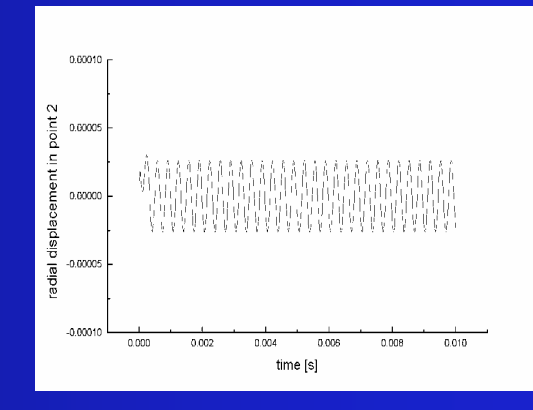

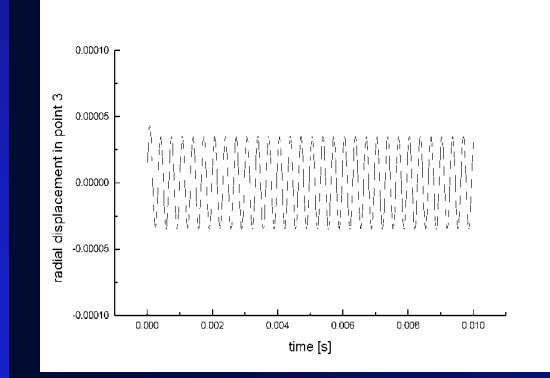

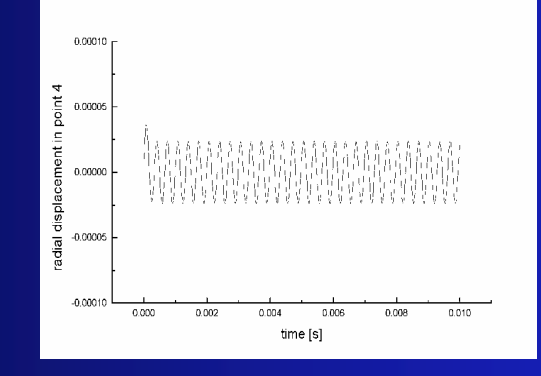

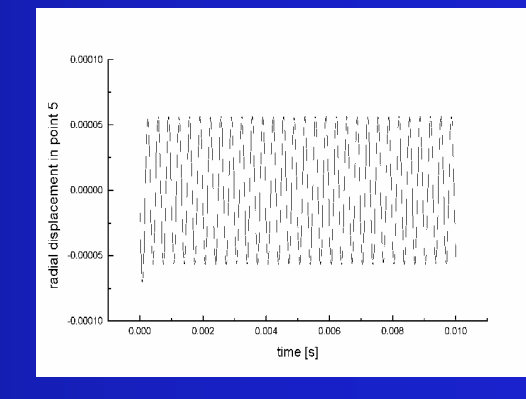

#### **Only mode one not damped: the five modechannels the five the five modechannels modechannels**

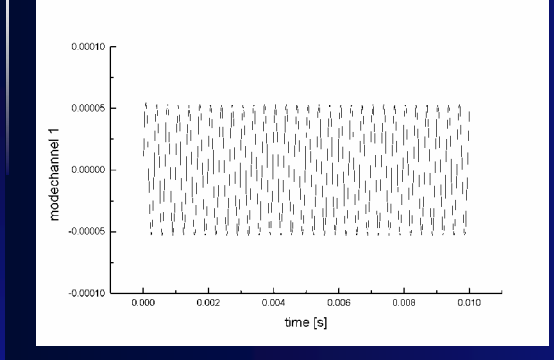

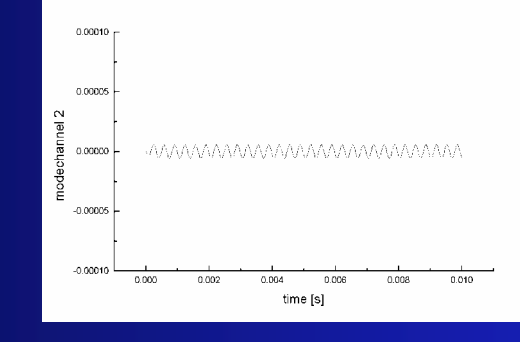

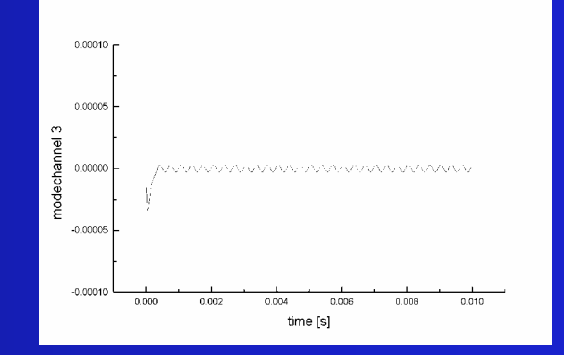

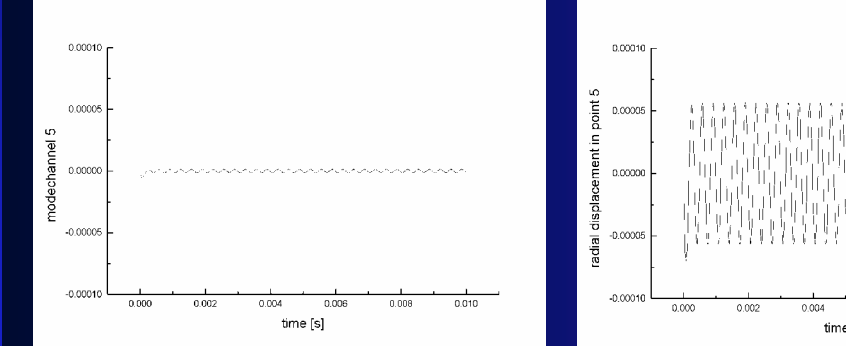

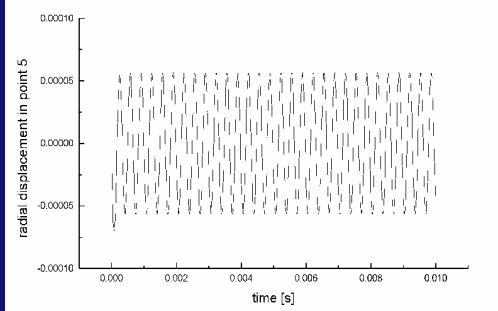

#### **Y5 mode: Y5 mode: Y5 mode: the radial displacement the radial displacement the radial displacement**

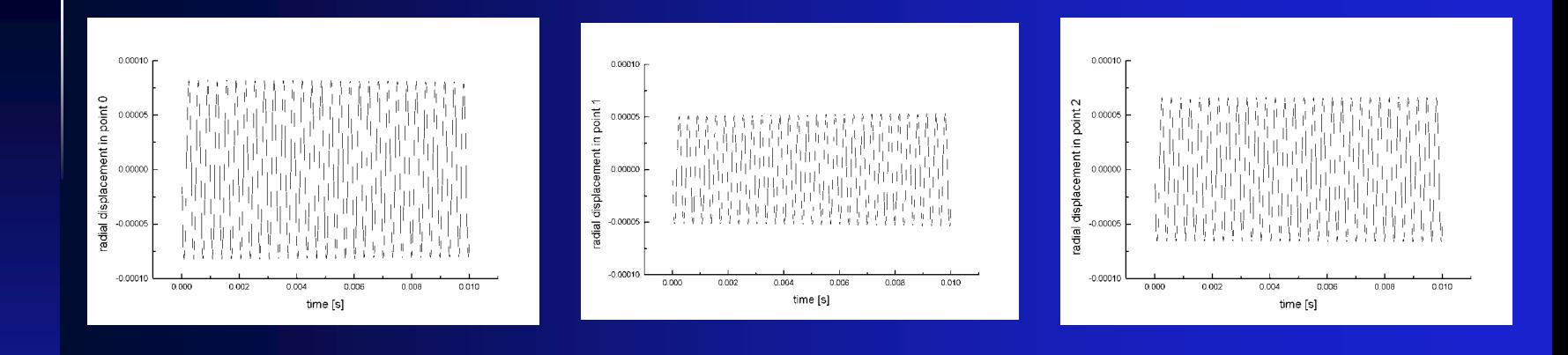

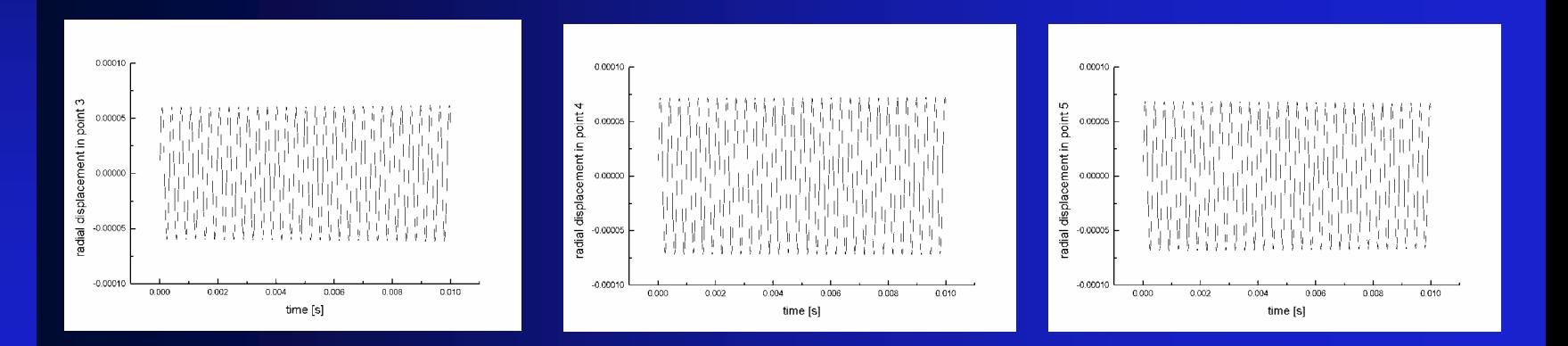

#### **Y5 mode: Y5 mode: Y5 mode: the five modechannels the five the five modechannels modechannels**

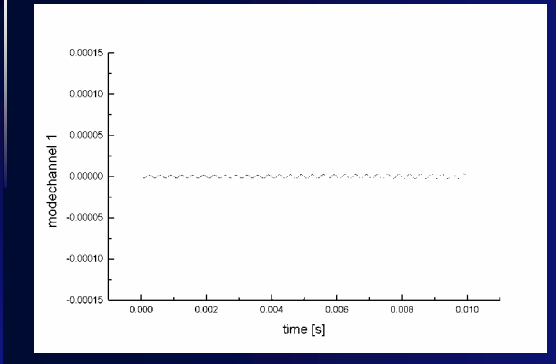

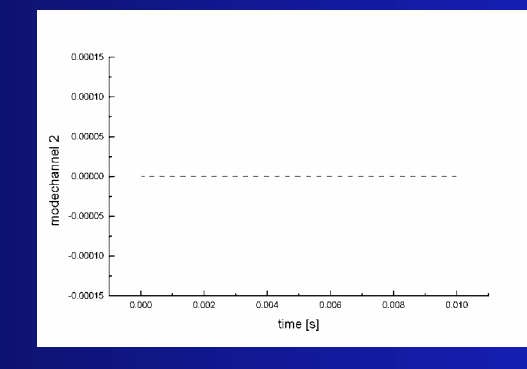

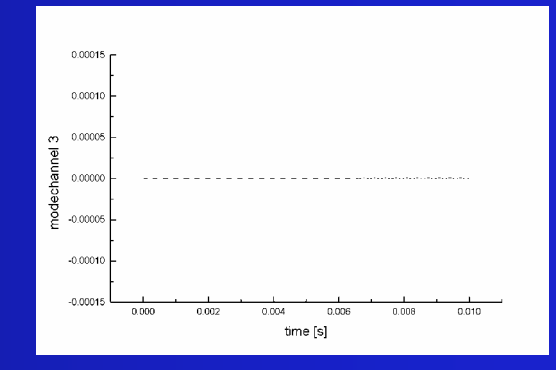

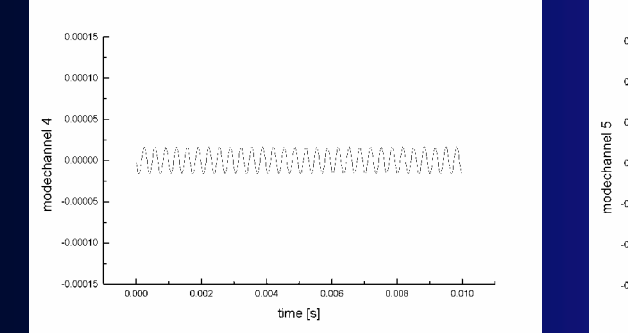

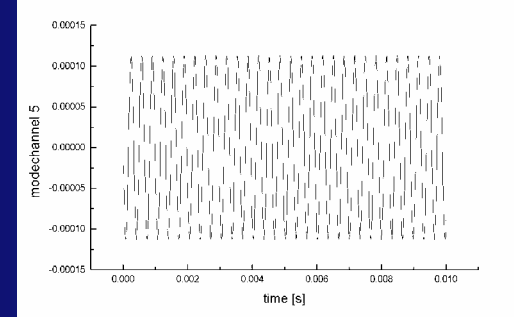

#### **Results of the simulation Results of the simulation Results of the simulation**

e<br>T

- 9 points of exitation
- error of less than 5%

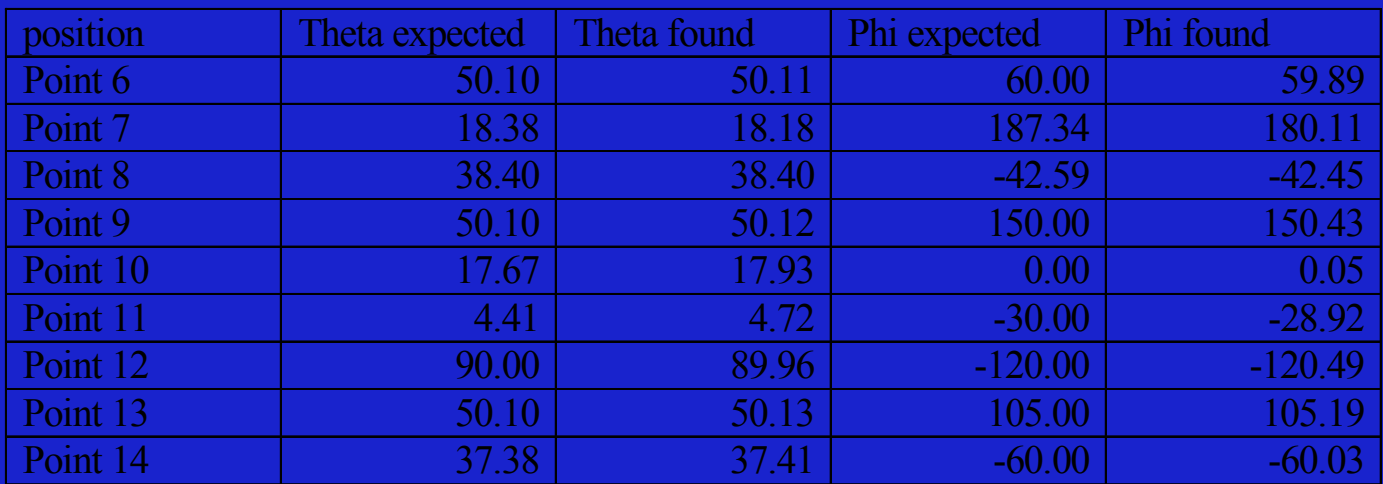

Table 4.1 : The locations where the impuls was given in ProMechanica compared with the angles found from analysing the simulated data.

## **The set-up of the experiment**

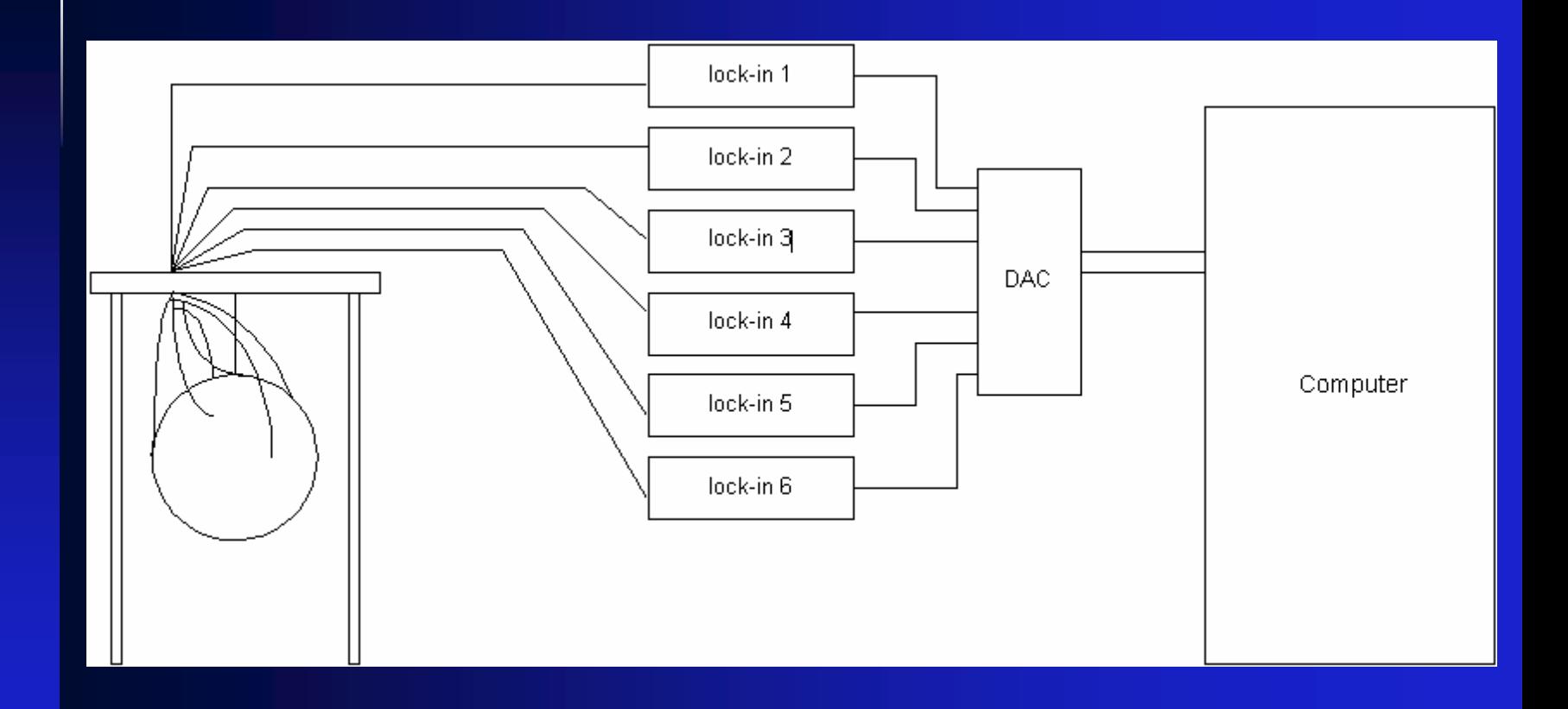

## **The calibration The calibration The calibration**

• Lock-in amplifiers

- cut off frequency
- 3 dB point
- Piezos
	- monopole mode

## **The filtering**

- •Create FFT plot
- • Choose the interesting frequency domain
- $\bullet$  Band pass filtering in the time domain
- $\bullet$ Multiply by reference
- • Filtering & data selection

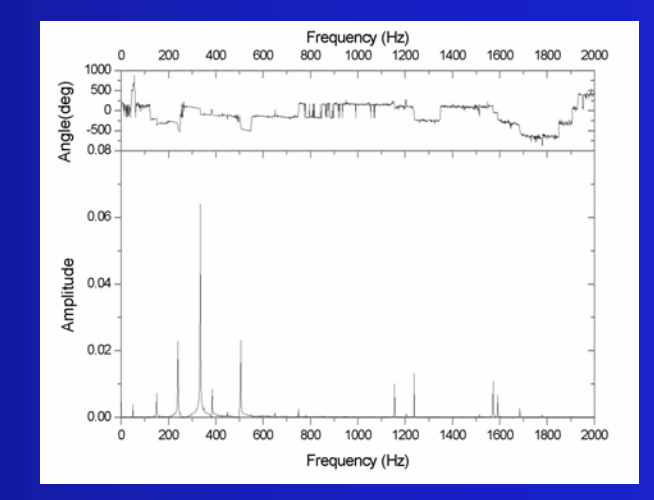

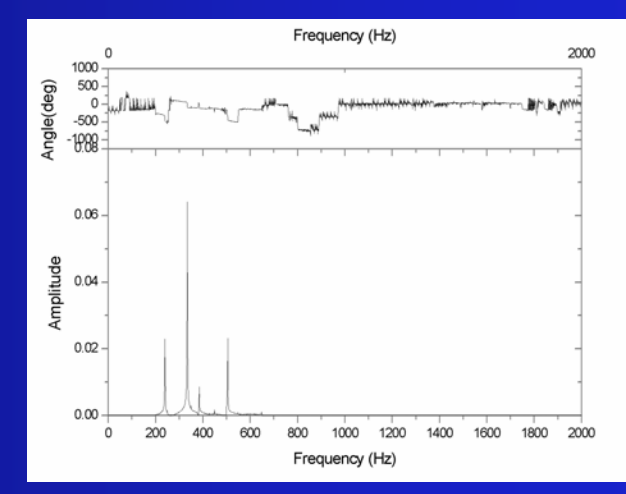

#### **Results after filtering Results after filtering Results after filtering**

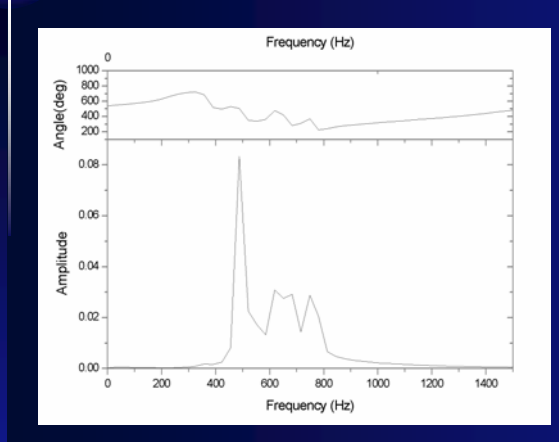

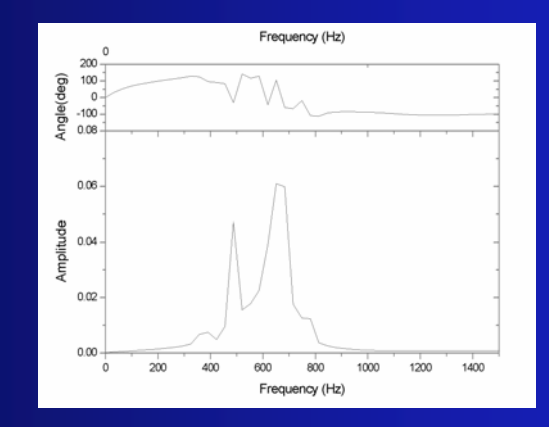

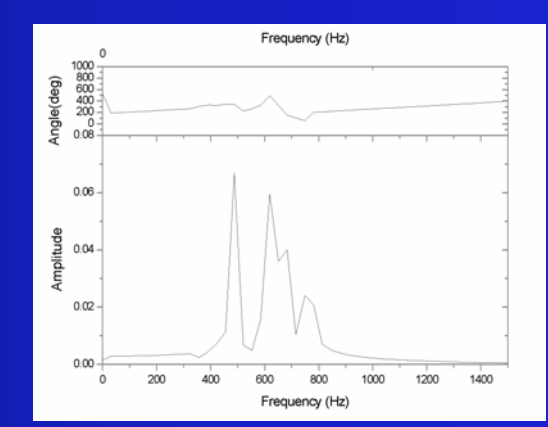

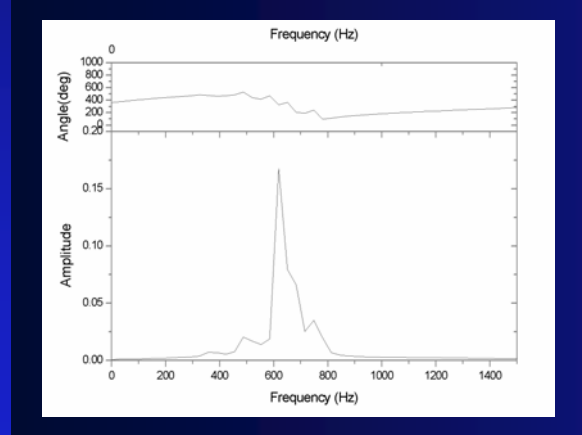

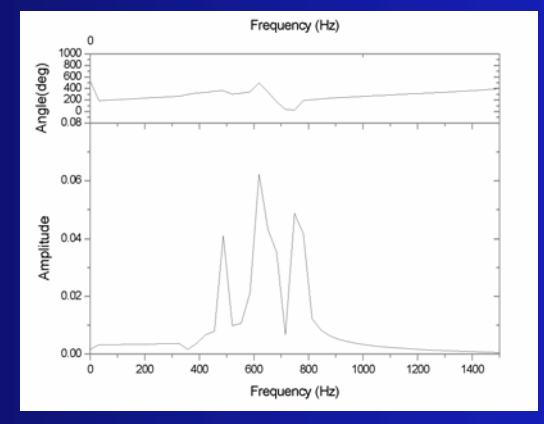

#### **Reconstruction of the data Reconstruction of the data Reconstruction of the data**

• Create a FFT plot of the data

- Put the the amplitude and phase in a database
- Combine these numbers with the right frequency
- Put it through the programs

#### **Results after reconstruction Results after reconstruction Results after reconstruction**

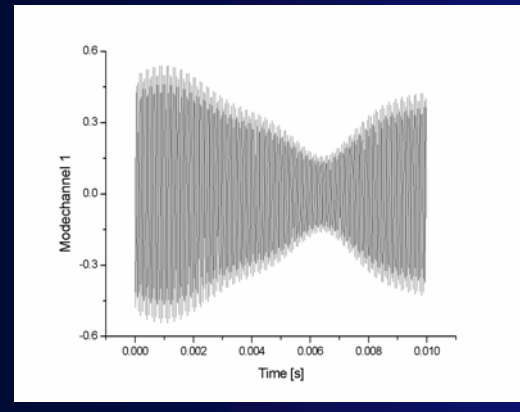

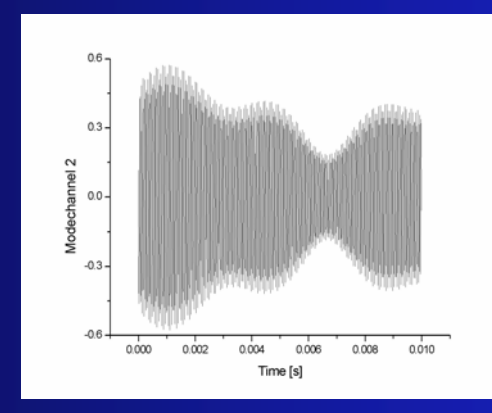

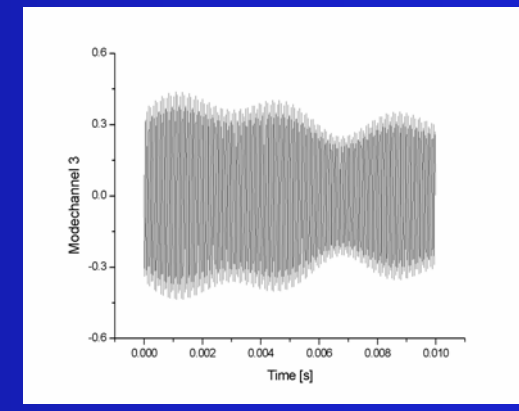

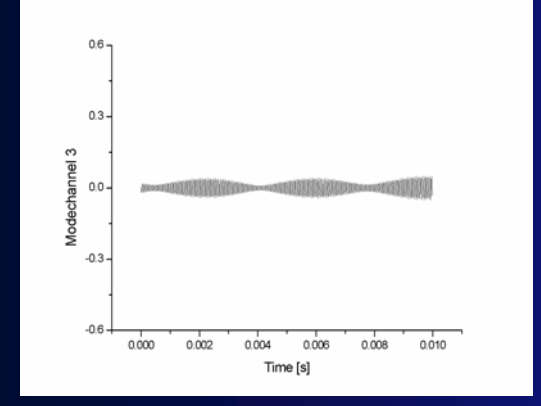

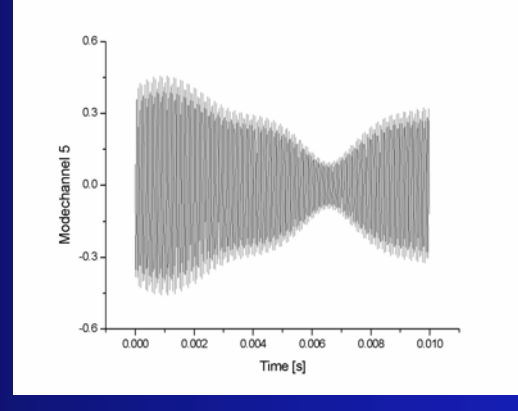

## **Discussion of the results Discussion of the results Discussion of the results**

• Modechannels still mixed

- •Many difficulties:
	- Wiring
	- Piezos
	- Coupling of vibration of the structure to the modes of the sphere

#### **Improvement for the future Improvement for the future**

- Replace the piezos by calibrated accelerometers
- Good anti vibration system

e<br>T

• Better wires and attachment

#### **Filtered signal before Maple Filtered signal before Maple Filtered signal before Maple**

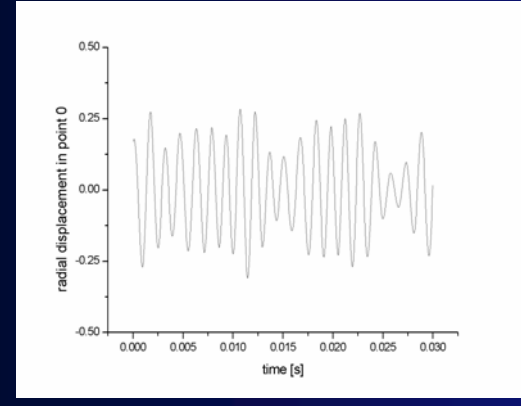

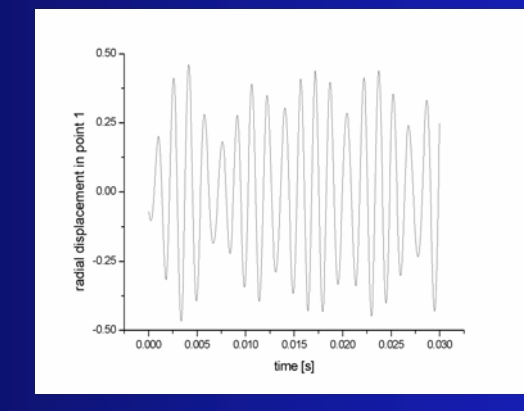

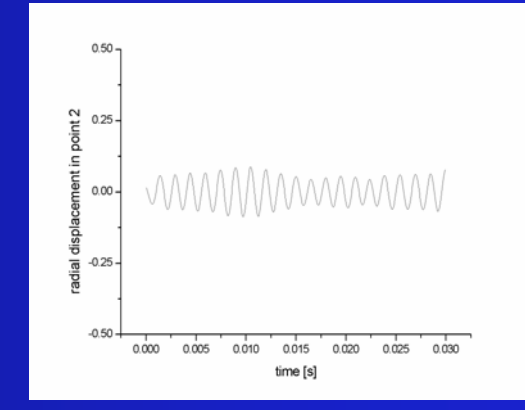

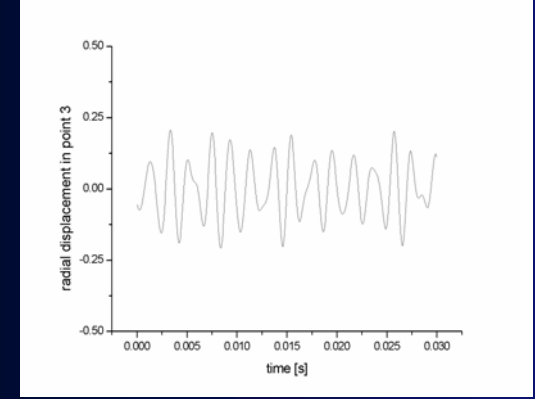

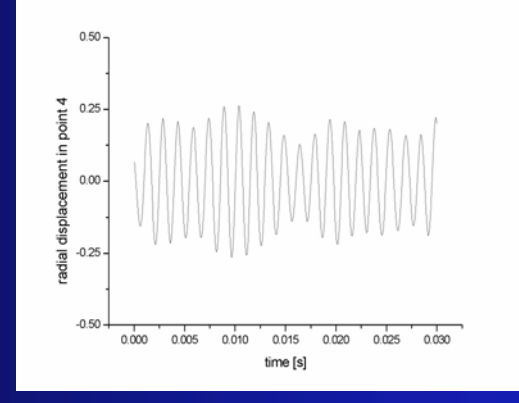

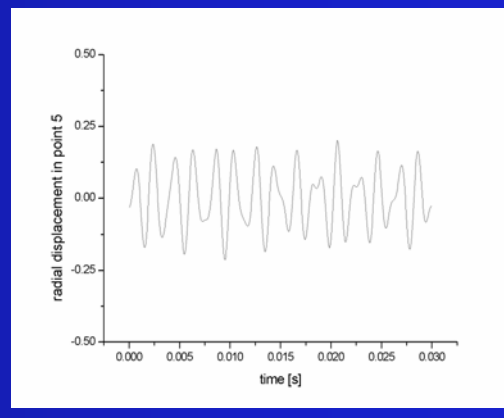

#### **Filtered signal after Maple Filtered signal after Maple Filtered signal after Maple**

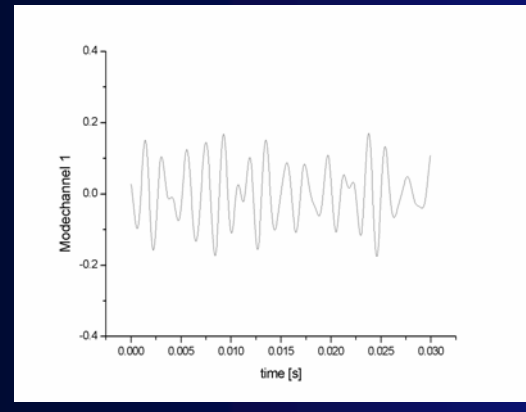

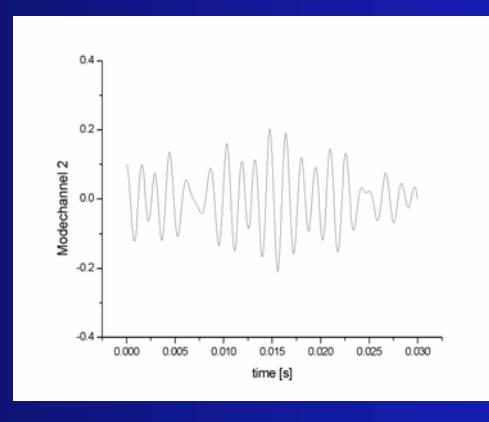

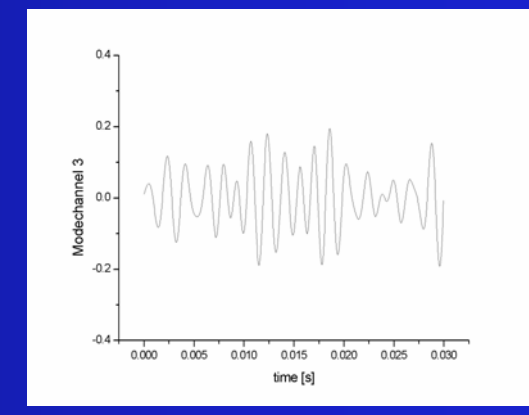

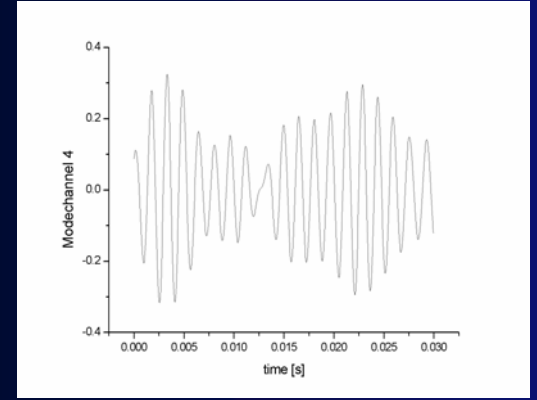

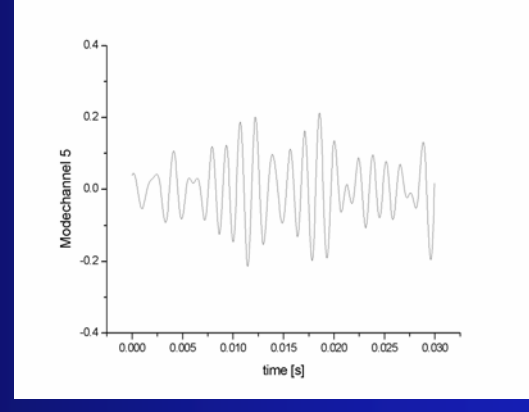

#### **Reconstructed signal before Maple Reconstructed signal before Maple Reconstructed signal before Maple**

e<br>T

 $\cdot$ 

 $0.000$ 

 $0.002$ 

0.004

 $0.006$ 

Time[s]

 $0.008$ 

 $0.010$ 

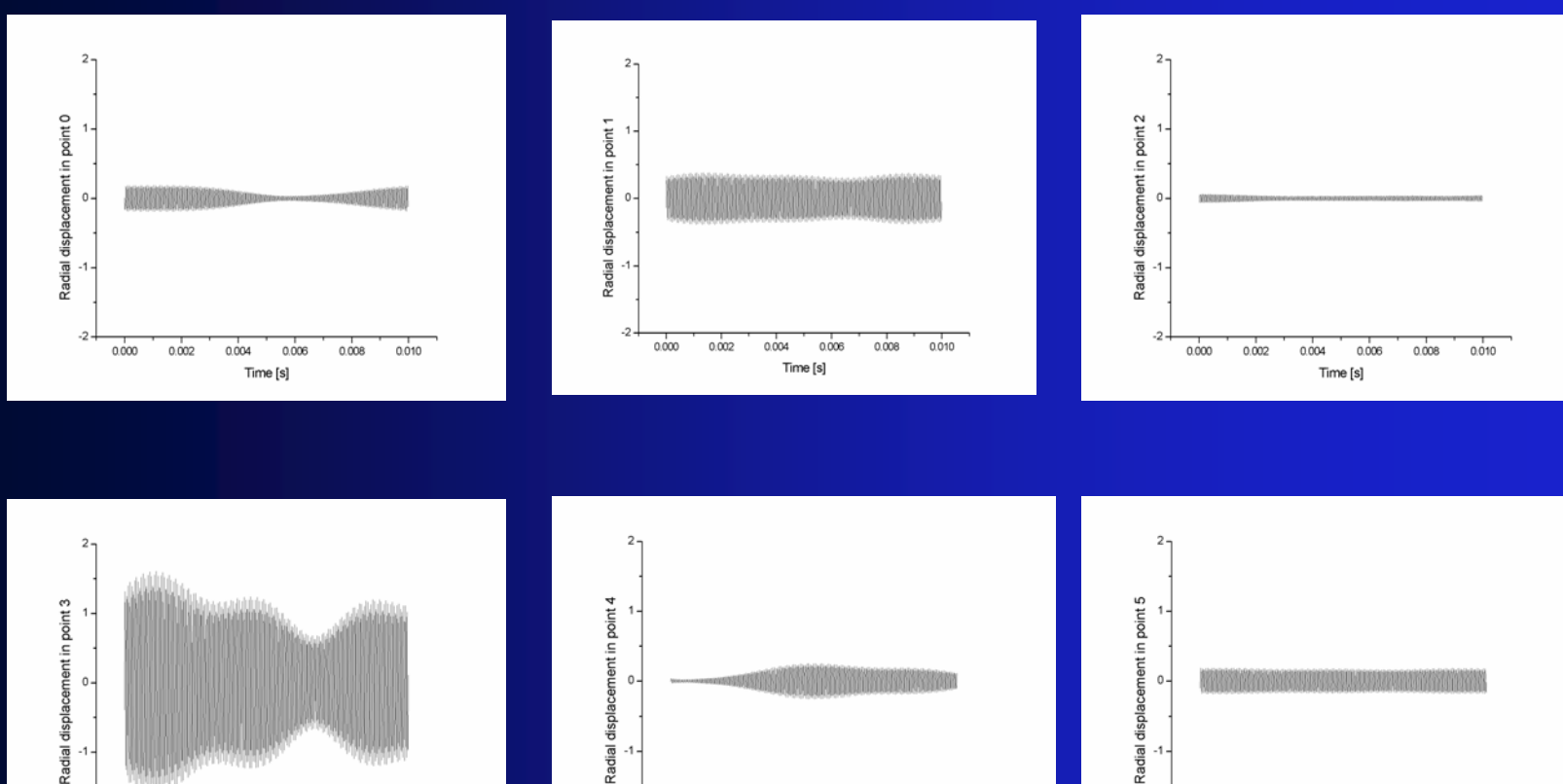

 $\mathcal{L}$ 

 $0.000$ 

 $0.002$ 

0.004

 $0.006$ 

Time [s]

 $0.008$ 

 $0.010$ 

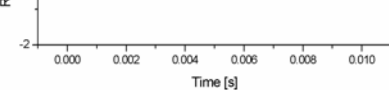